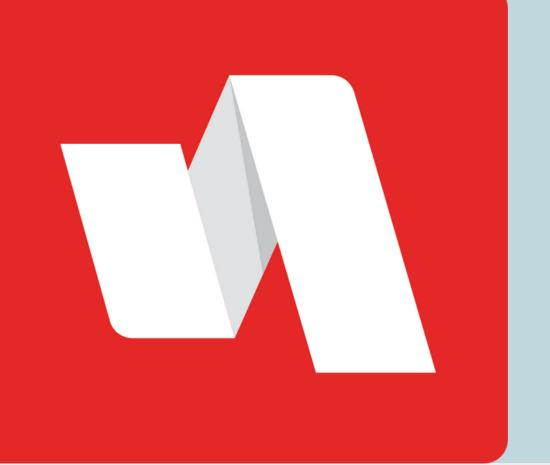

# QR Login QUICK START

One easy way to access your RapidIdentity account is using your assigned QR code as the username and password.

## Go to the Rapidldentity login page

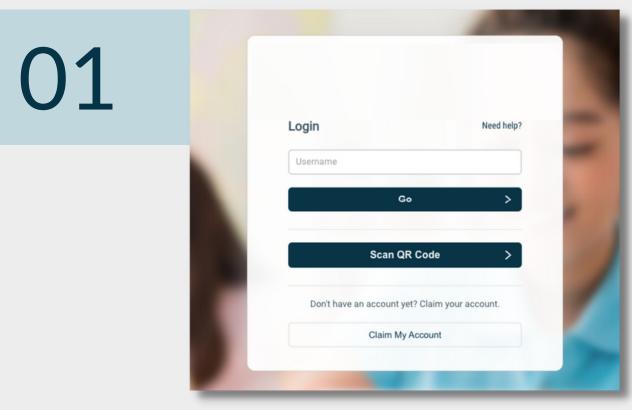

The district will provide the link to the login page. Each login page is customized for the educational organization. Select "Scan QR Code" to begin the login process.

#### Scan your QR code

02

03

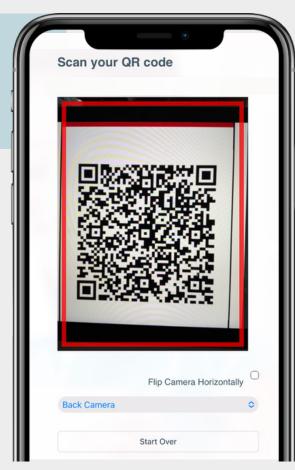

Using a mobile device or the camera on your computer, scan your assigned QR code. Select the front or the back camera from the drop down.

### You're done!

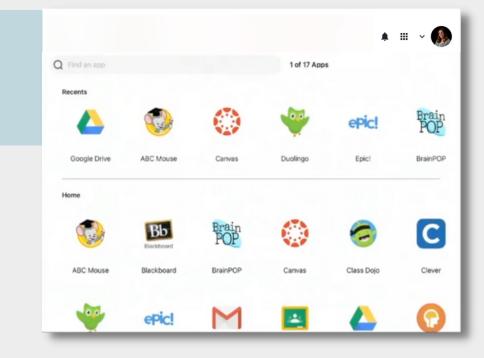

You are logged into your RapidIdentity portal.

#### **STAFF & STUDENTS**